## **Outlook E-Mail-Konten-Konfiguration**

Wählen Sie unter dem Menü "Extras" den Punkt "Konto-Einstellungen" aus und fügen ein neues Email-Konto hinzu.

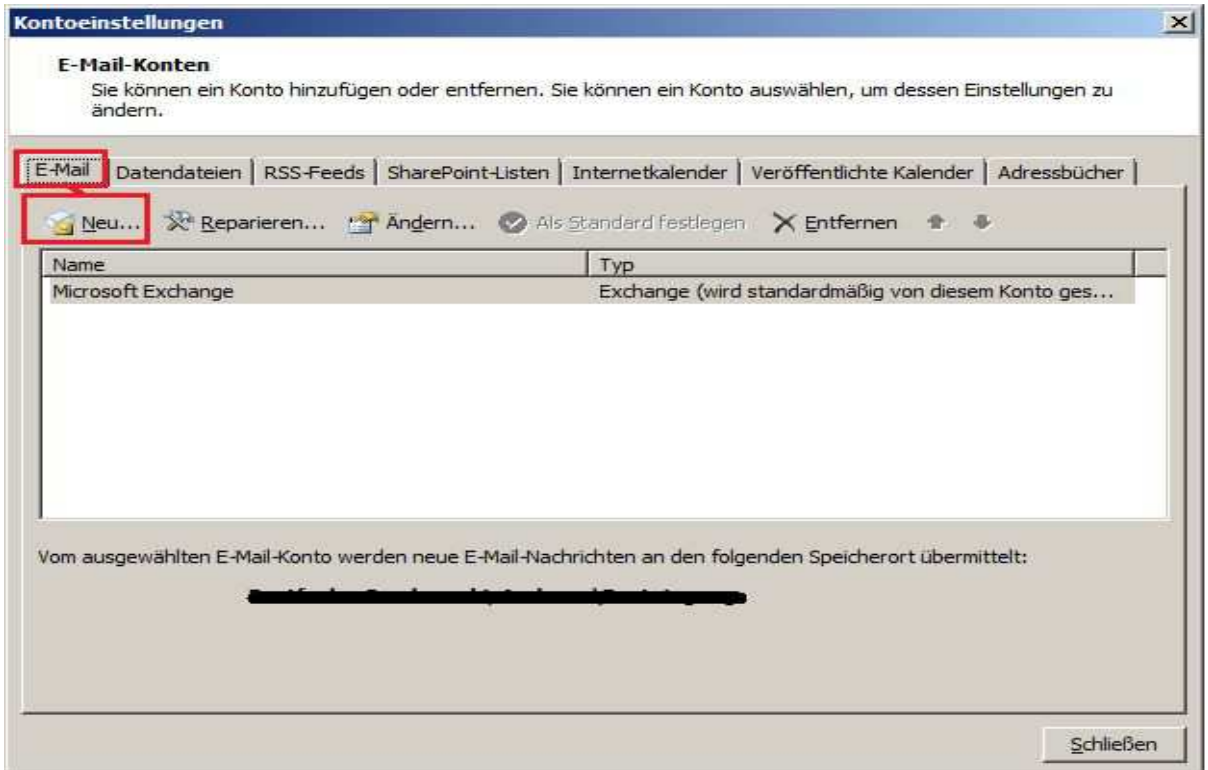

Die Groupware stellt einen IMAPS-Server für die Anbindung externen Email-Anwendungen zur Verfügung. Dem entsprechend wählen wir diese Option aus.

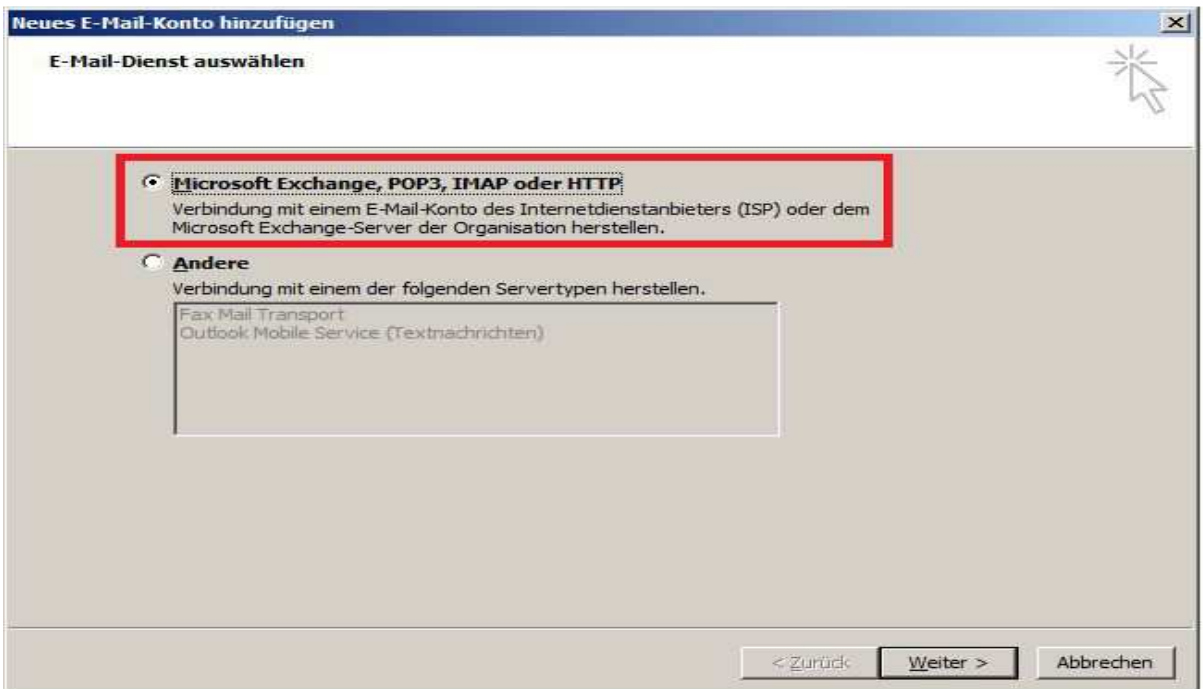

Die Einstellungen werden manuell konfiguriert.

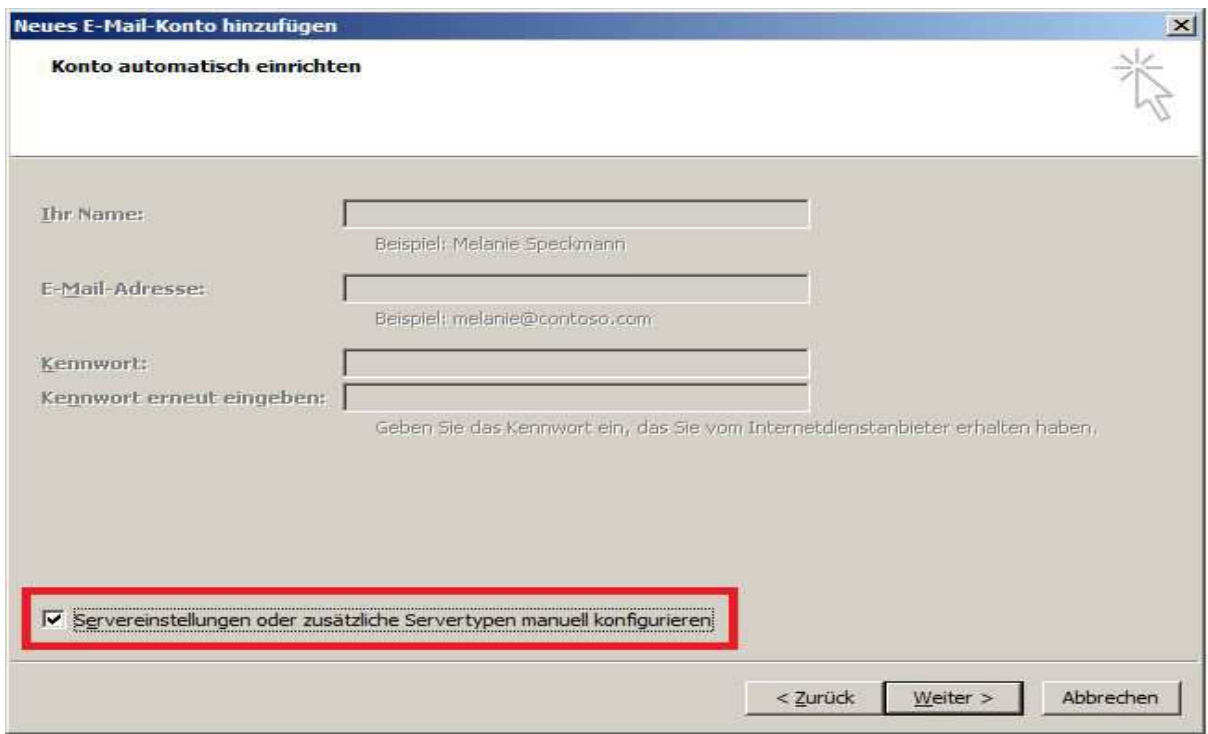

Es handelt sich um einen IMAP-Server.

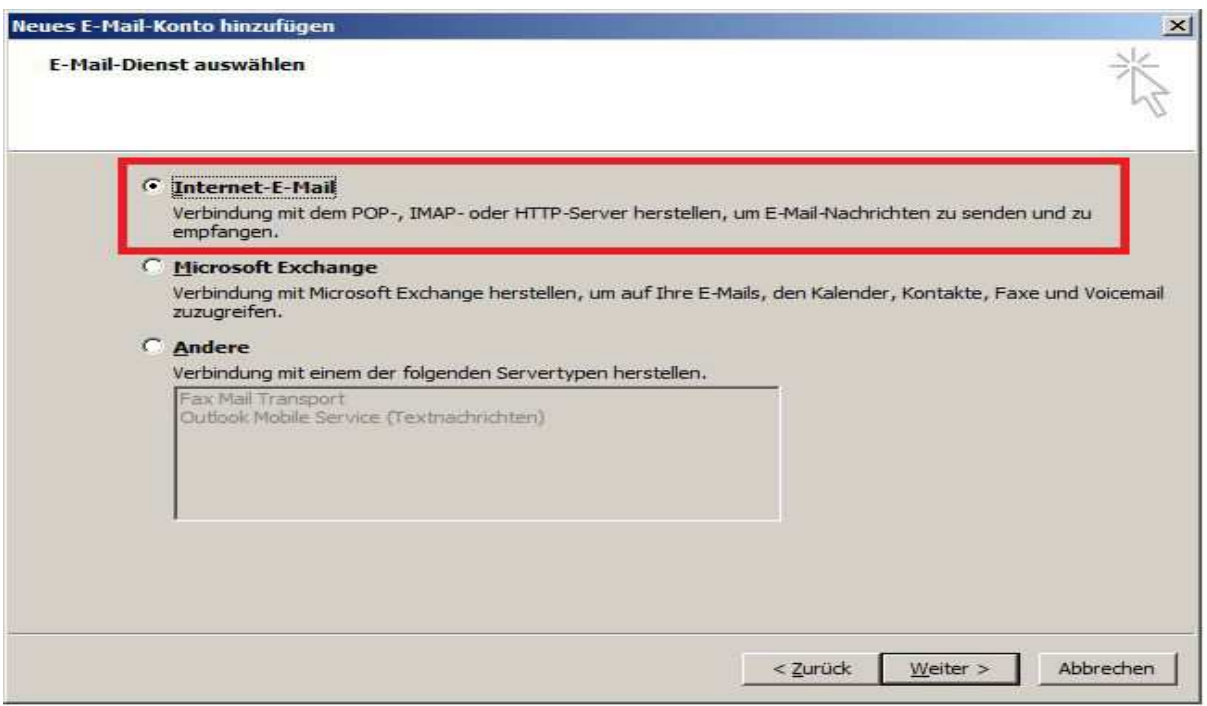

**Serverinformationen:** 

Kontotyp: **IMAP** Posteingangsserver: **pimap.schulon.org** Postausgangsserver: **psmtp.schulon.org** Die Anmeldeinformationen sind Ihre LOGINEO-Zugangsdaten. Vor dem Test der Kontoeinstellungen (3) bitte erst die weiteren Einstellungen (2) vornehmen.

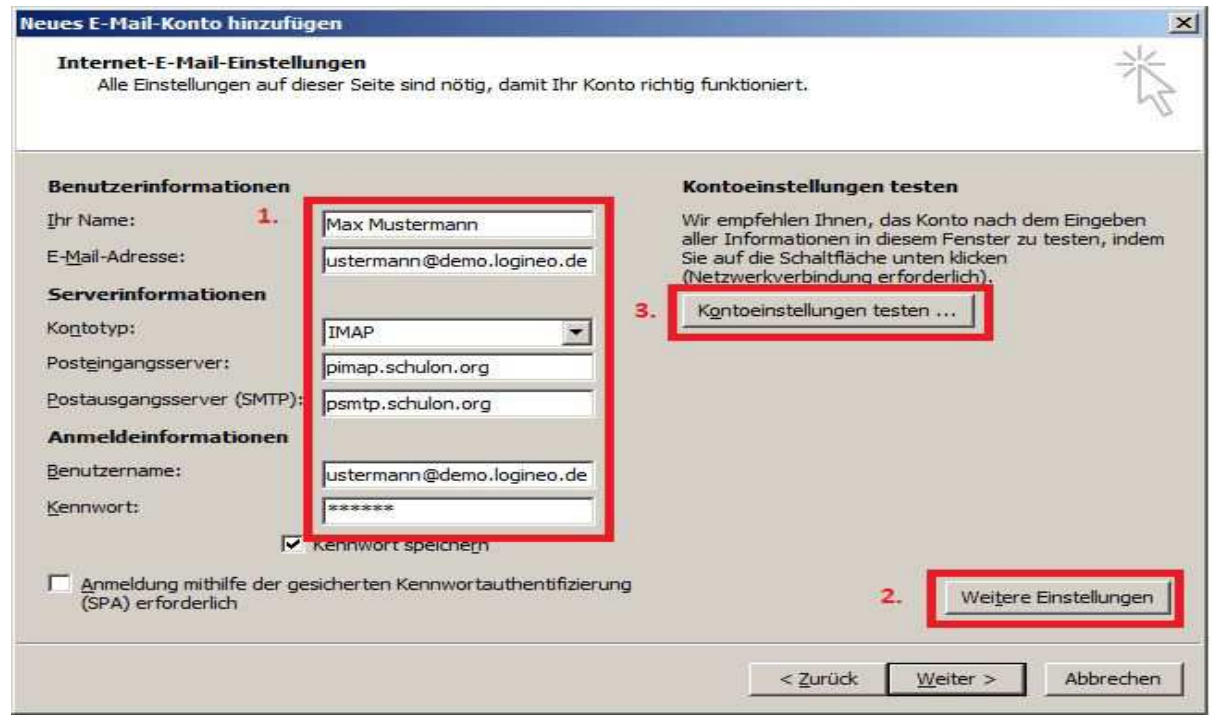

Für den E-Mail-Versand wird die gleiche Authentifizierung, wie für den E-Mail-Empfang, verwendet.

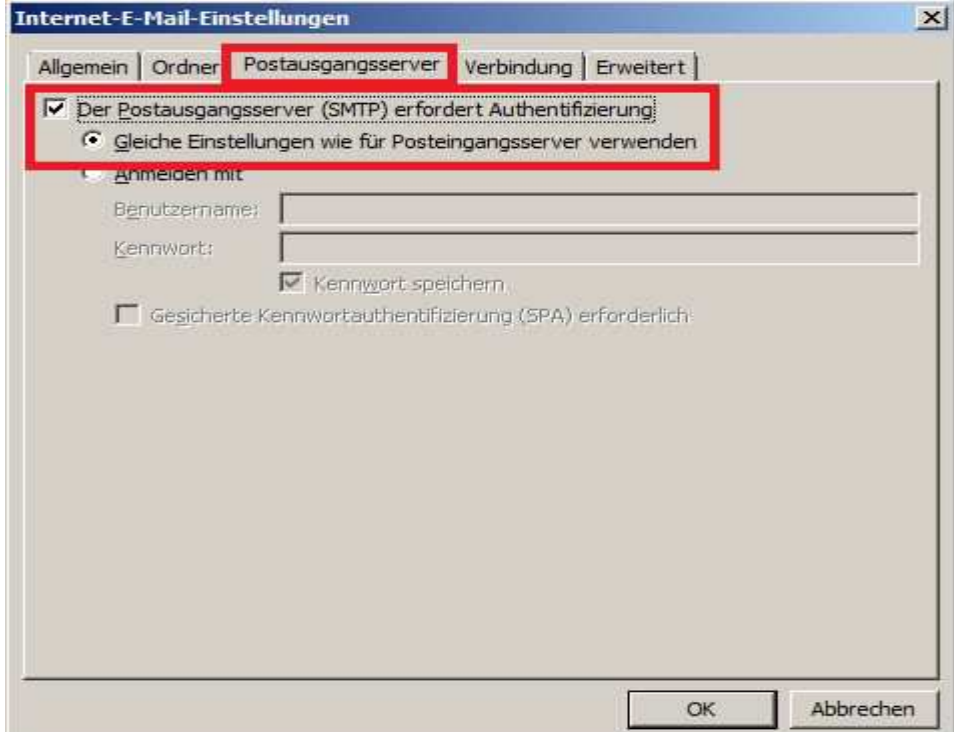

Der Port des Posteingangsservers ist 993 und des Postausgangsservers 465. Bei beiden Diensten wird die SSL-Verschlüsselung verwendet.

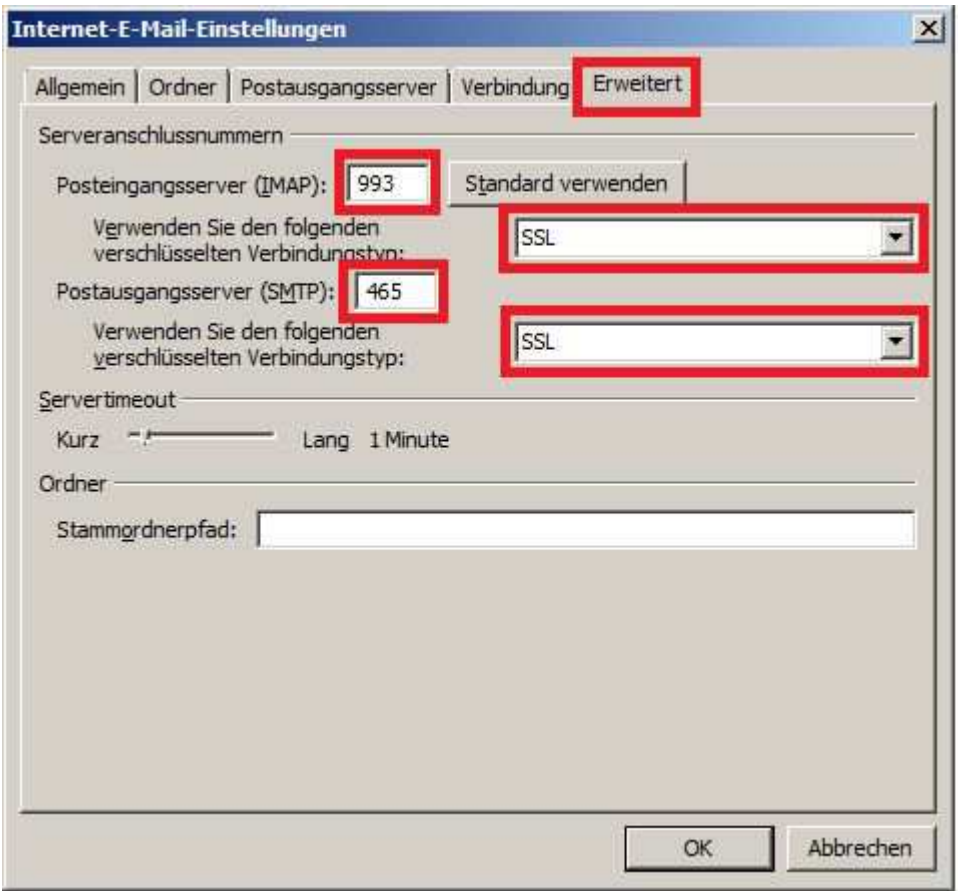

Nach Abschluss der Konfiguration sollten die Kontoeinstellungen getestet werden.

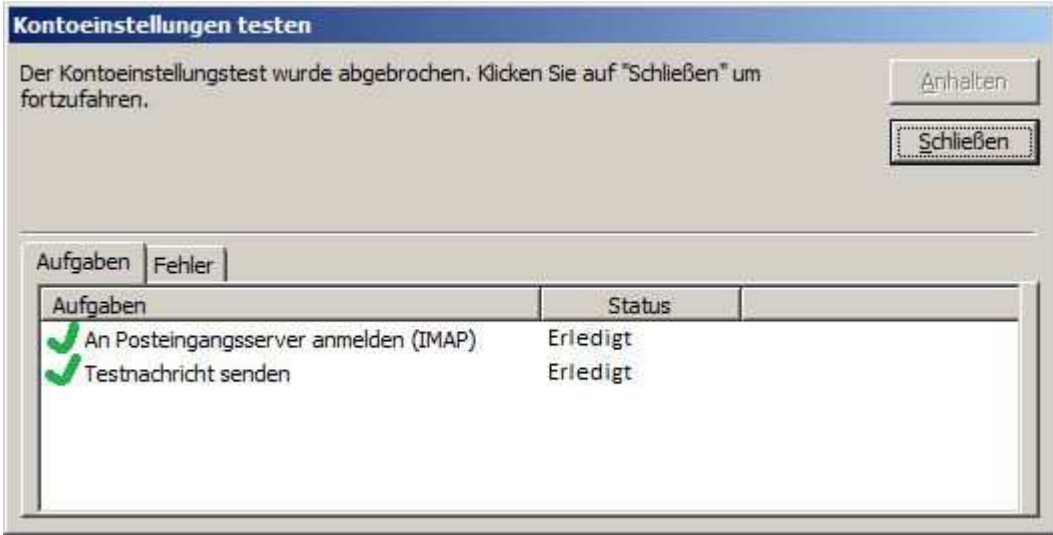

Und bei erfolgreichem Test kann man die Kontoeinrichtung fertig stellen.

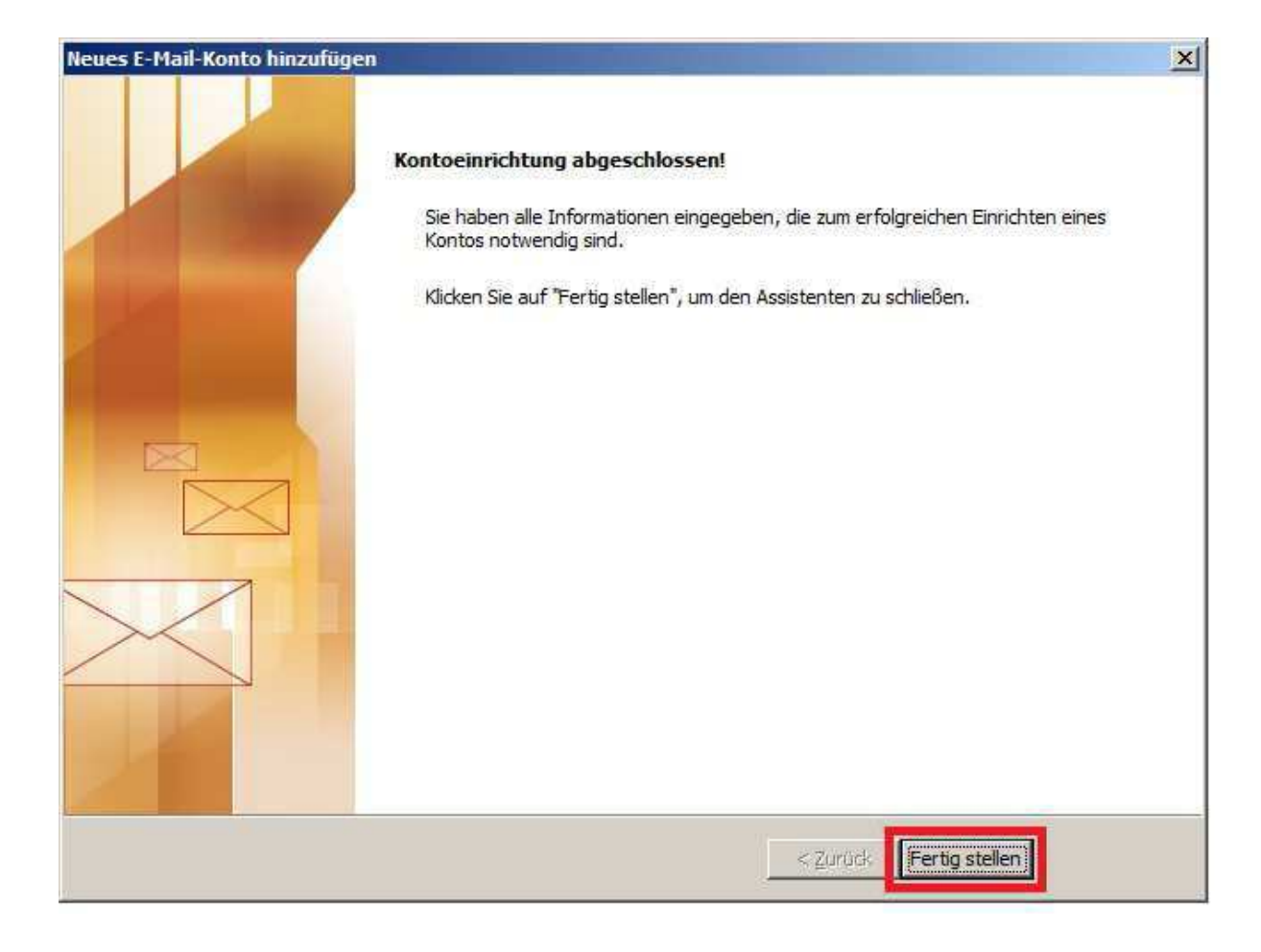

Anleitung aus:

https://netzwerk.logineo.de/mod/wiki/view.php?pageid=82.